# **Linux**和**windows server 2008r2 FTP**服务器的创建

- ⼀、**Linux**
- **1**、安装**VSFTPD**服务包

通过虚拟光驱加载iso镜像:

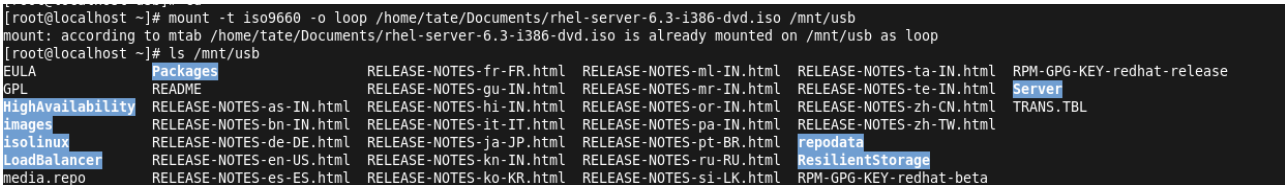

寻找vsftpd的服务包并安装并进行确认,总计一个:

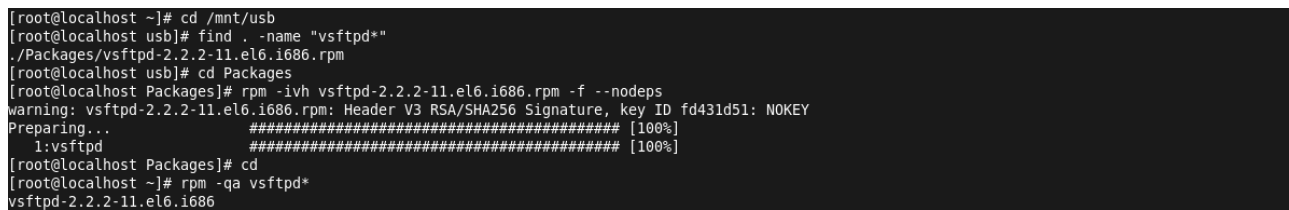

# **2**、配置**VSFTPD.CONF**⽂件

# 是否允许匿名登录FTP服务器,默认设置为YES允许 # 用户可使用用户名ftp或anonymous进行ftp登录, 口令为用户的E-mail地址。 # 如不允许匿名访问则设置为NO anonymous\_enable=YES # 是否允许本地用户(即linux系统中的用户帐号)登录FTP服务器, 默认设置为YES允许 # 本地用户登录后会进入用户主目录, 而匿名用户登录后进入匿名用户的下载目录/var/ftp/pub # 若只允许匿名用户访问, 前面加上#注释掉即可阻止本地用户访问FTP服务器 local\_enable=YES # 是否允许本地用户对FTP服务器文件具有写权限, 默认设置为YES允许 write\_enable=YES # 掩码,本地用户默认掩码为077 # 你可以设置本地⽤户的⽂件掩码为缺省022,也可根据个⼈喜好将其设置为其他值 #local\_umask=022 #是否允许匿名用户上传文件, 须将全局的write\_enable=YES。默认为YES #anon\_upload\_enable=YES # 是否允许匿名⽤户创建新⽂件夹 #anon\_mkdir\_write\_enable=YES # 是否激活⽬录欢迎信息功能 # 当用户用CMD模式首次访问服务器上某个目录时, FTP服务器将显示欢迎信息 # 默认情况下, 欢迎信息是通过该目录下的.message文件获得的 # 此文件保存自定义的欢迎信息,由用户自己建立 #dirmessage\_enable=YES # 是否让系统自动维护上传和下载的日志文件 #默认情况该日志文件为/var/log/vsftpd.log,也可以通过下面的xferlog\_file选项对其进行设定 # 默认值为NO

xferlog\_enable=YES # Make sure PORT transfer connections originate from port 20 (ftp-data). # 是否设定FTP服务器将启用FTP数据端口的连接请求  $#$  ftp-data数据传输, 21为连接控制端口 connect\_from\_port\_20=YES # 设定是否允许改变上传文件的属主, 与下面一个设定项配合使用 # 注意, 不推荐使用root用户上传文件 #chown\_uploads=YES # 设置想要改变的上传文件的属主,如果需要, 则输入一个系统用户名 # 可以把上传的文件都改成root属主。whoever: 任何人 #chown\_username=whoever # 设定系统维护记录FTP服务器上传和下载情况的日志文件 # /var/log/vsftpd.log是默认的,也可以另设其它 #xferlog\_file=/var/log/vsftpd.log # 是否以标准xferlog的格式书写传输日志文件 # 默认为/var/log/xferlog, 也可以通过xferlog\_file选项对其进行设定 # 默认值为NO #xferlog\_std\_format=YES # 以下是附加配置, 添加相应的选项将启用相应的设置 # 是否生成两个相似的日志文件 # 默认在/var/log/xferlog和/var/log/vsftpd.log目录下 # 前者是wu\_ftpd类型的传输日志,可以利用标准日志工具对其进行分析;后者是vsftpd类型的日志 #dual log enable  $#$ 是否将原本输出到/var/log/vsftpd.log中的日志,输出到系统日志 #syslog\_enable # 设置数据传输中断间隔时间, 此语句表示空闲的用户会话中断时间为600秒 # 即当数据传输结束后, 用户连接FTP服务器的时间不应超过600秒。可以根据实际情况对该值进行 修改 #idle\_session\_timeout=600 # 设置数据连接超时时间,该语句表⽰数据连接超时时间为120秒,可根据实际情况对其个修改 #data\_connection\_timeout=120 # 运行vsftpd需要的非特权系统用户, 缺省是nobody #nopriv\_user=ftpsecure # 是否识别异步ABOR请求。 # 如果FTP client会下达"async ABOR"这个指令时,这个设定才需要启用 # 而一般此设定并不安全, 所以通常将其取消 #async\_abor\_enable=YES # 是否以ASCII方式传输数据。默认情况下, 服务器会忽略ASCII方式的请求。 # 启用此选项将允许服务器以ASCII方式传输数据 # 不过, 这样可能会导致由"SIZE /big/file"方式引起的DoS攻击 #ascii\_upload\_enable=YES #ascii download enable=YES # 登录FTP服务器时显示的欢迎信息 # 如有需要,可在更改目录欢迎信息的目录下创建名为.message的文件,并写入欢迎信息保存后 #ftpd\_banner=Welcome to blah FTP service. # 黑名单设置。如果很讨厌某些email address, 就可以使用此设定来取消他的登录权限 # 可以将某些特殊的email address抵挡住。 #deny email enable=YES

# 当上面的deny\_email\_enable=YES时, 可以利用这个设定项来规定哪些邮件地址不可登录vsftpd服务 器

# 此文件需用户自己创建, 一行一个email address即可

#banned\_email\_file=/etc/vsftpd/banned\_emails

# 用户登录FTP服务器后是否具有访问自己目录以外的其他文件的权限

# 设置为YES时,用户被锁定在自己的home目录中, vsftpd将在下面chroot\_list\_file选项值的位置寻找 chroot\_list文件

# 必须与下⾯的设置项配合

#chroot\_list\_enable=YES

# 被列入此文件的用户, 在登录后将不能切换到自己目录以外的其他目录

# 从而有利于FTP服务器的安全管理和隐私保护。此文件需自己建立

#chroot\_list\_file=/etc/vsftpd/chroot\_list

# 是否允许递归查询。默认为关闭, 以防止远程用户造成过量的I/O

#ls recurse enable=YES

# 是否允许监听。

# 如果设置为YES, 则vsftpd将以独立模式运行, 由vsftpd自己监听和处理IPv4端口的连接请求

listen=YES

# 设定是否支持IPV6。如要同时监听IPv4和IPv6端口,

# 则必须运行两套vsftpd, 采用两套配置文件

# 同时确保其中有⼀个监听选项是被注释掉的

#listen\_ipv6=YES

# 设置PAM外挂模块提供的认证服务所使用的配置文件名, 即/etc/pam.d/vsftpd文件

#此文件中file=/etc/vsftpd/ftpusers字段,说明了PAM模块能抵挡的帐号内容来自文件/etc/vsftpd/ftpusers 中

#pam\_service\_name=vsftpd

# 是否允许ftpusers文件中的用户登录FTP服务器, 默认为NO

# 若此项设为YES, 则user\_list文件中的用户允许登录FTP服务器

# 而如果同时设置了userlist\_deny=YES, 则user\_list文件中的用户将不允许登录FTP服务器, 甚至连输

入密码提示信息都没有

#userlist\_enable=YES/NO

# 设置是否阻扯user\_list文件中的用户登录FTP服务器, 默认为YES

#userlist\_deny=YES/NO

# 是否使用tcp\_wrappers作为主机访问控制方式。

# tcp\_wrappers可以实现linux系统中网络服务的基于主机地址的访问控制

# 在/etc目录中的hosts.allow和hosts.deny两个文件用于设置tcp\_wrappers的访问控制

# 前者设置允许访问记录,后者设置拒绝访问记录。

# 如想限制某些主机对FTP服务器192.168.57.2的匿名访问, 编缉/etc/hosts.allow文件, 如在下面增加 两⾏命令:

# vsftpd:192.168.57.1:DENY 和vsftpd:192.168.57.9:DENY

# 表明限制IP为192.168.57.1/192.168.57.9主机访问IP为192.168.57.2的FTP服务器

# 此时FTP服务器虽可以PING通, 但无法连接

tcp\_wrappers=YES

## **3**、访问**FTP**服务器

登录FTP的几种方法: linux系统IP地址为192.168.113.130.

- 1、通过资源管理器键⼊ftp://192.168.113.130;
- 2、通过浏览器键⼊ftp://192.168.113.130;
- 3、通过DOS命令键入ftp://192.168.113.130。

在用匿名用户登录FTP之前,打开文件默认路径位于Linux中/var/ftp/pub中,在pub中创建一个 文档2.txt, 在内容输入go with the wind。

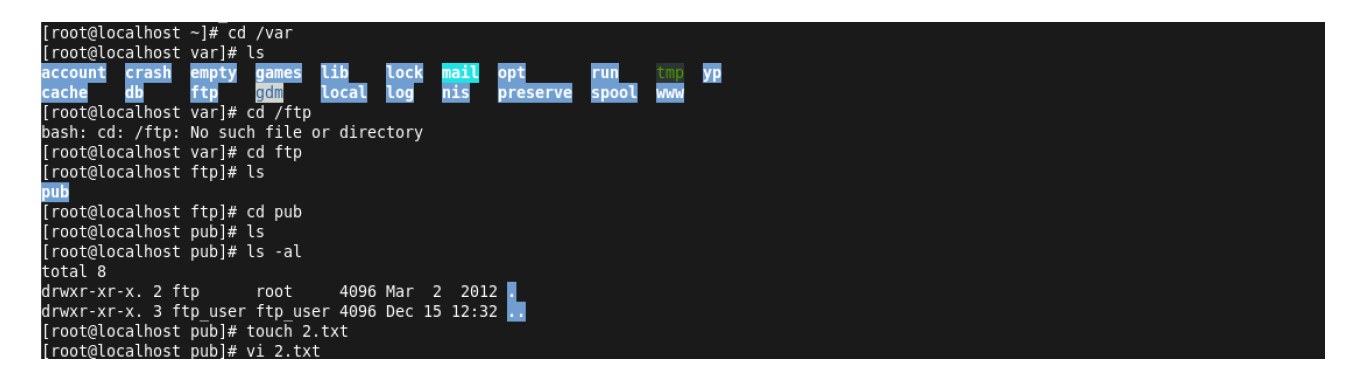

匿名用户登录FTP服务器后,看到的内容如下所示:

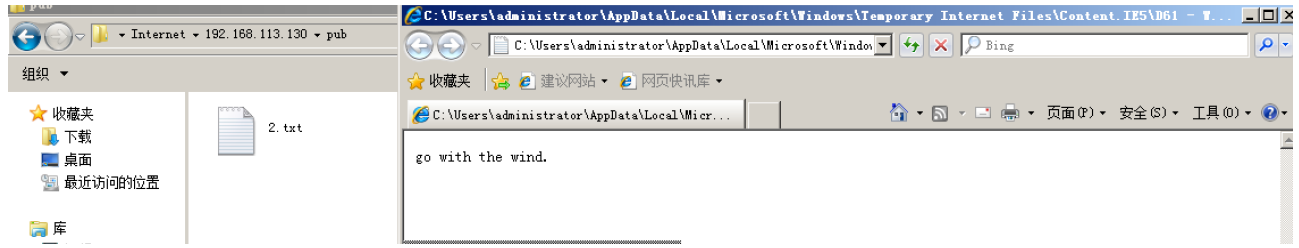

疑问: 禁止匿名用户登录后,采用本地新建用户ftp\_user账户登录, 则会弹出窗口显示输入账 户和密码,目前遇到一个问题,即输入后总显示500 OOPS报错。

解决: 修改vstftpd.conf文件禁止匿名用户登录, 新建用户try1、try2、try3并添加至组try, 在 try文件夹下创建一个新的520.txt文件并输入"Happy New Year !!!"字样,随后制定各自的家目录和属 组,为新用户设置密码,依次设置目录属主为用户try1,设置目录属组为try,最后设置各个用户的访 问权限,分别为7(可读写执行)、5(可读执行)、5,如下图所示。

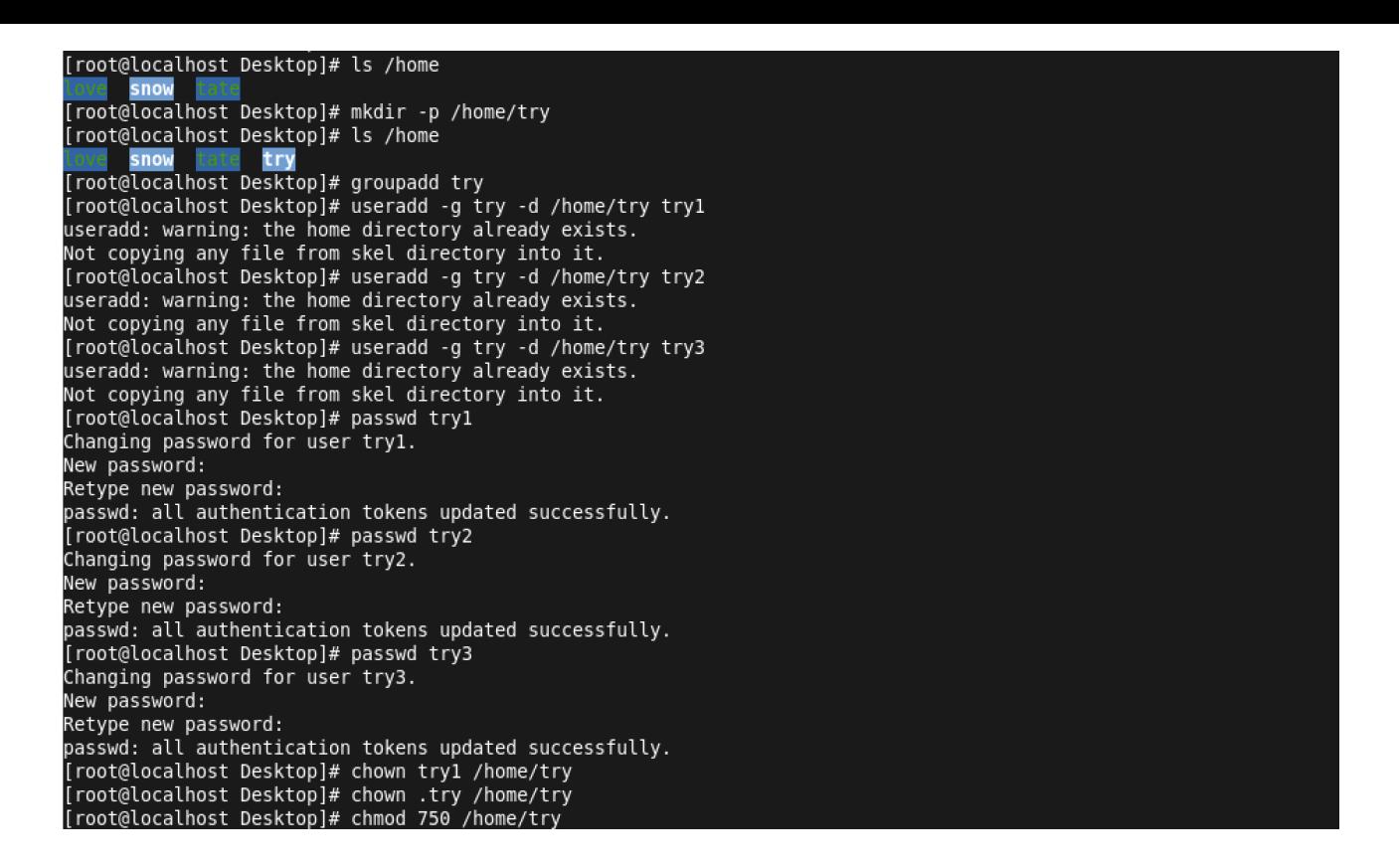

查看FTP状态,用语句 sestatus -b | grep ftp,可见各列状态显示为off,开启ftp\_home\_dir之 后,对应状态变更为on,重启FTP服务器,

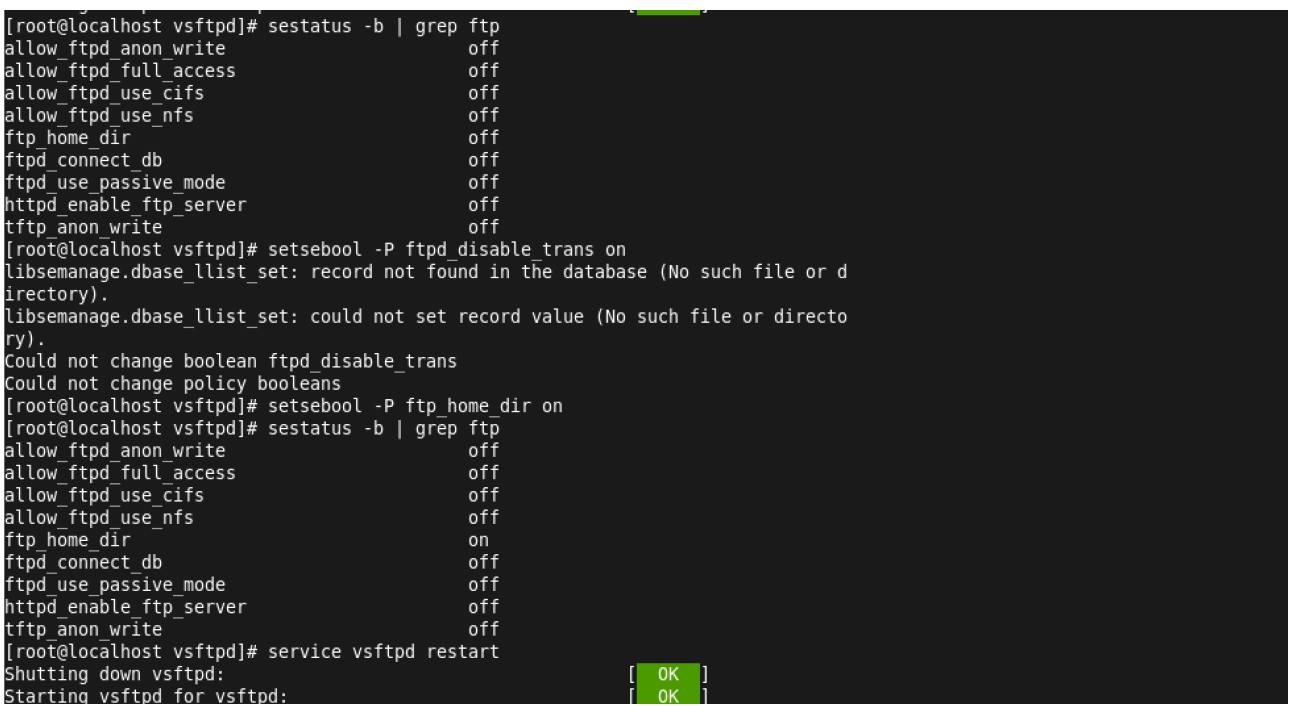

访问ftp://192.168.113.130, 输入try1账号和密码后登录, 即会访问到520.txt。

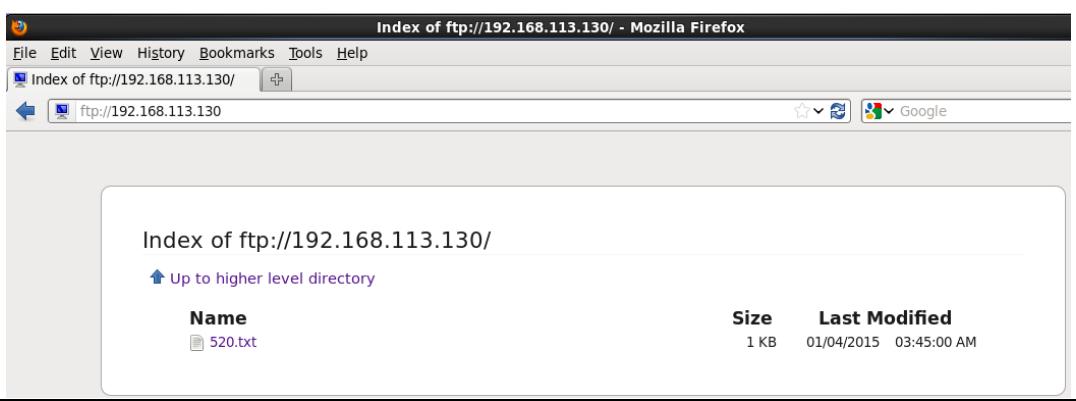

# $\equiv$ , windows server 2008r2

### **1**、添加⾓⾊**WEB**服务器(**IIS**)

添加对应角色, 勾选管理工具、IIS6管理兼容性以及FTP服务器几个选项。 安装完毕后打开信息服务(IIS)管理器,在网站右键选择添加FTP站点,输入如下信息:

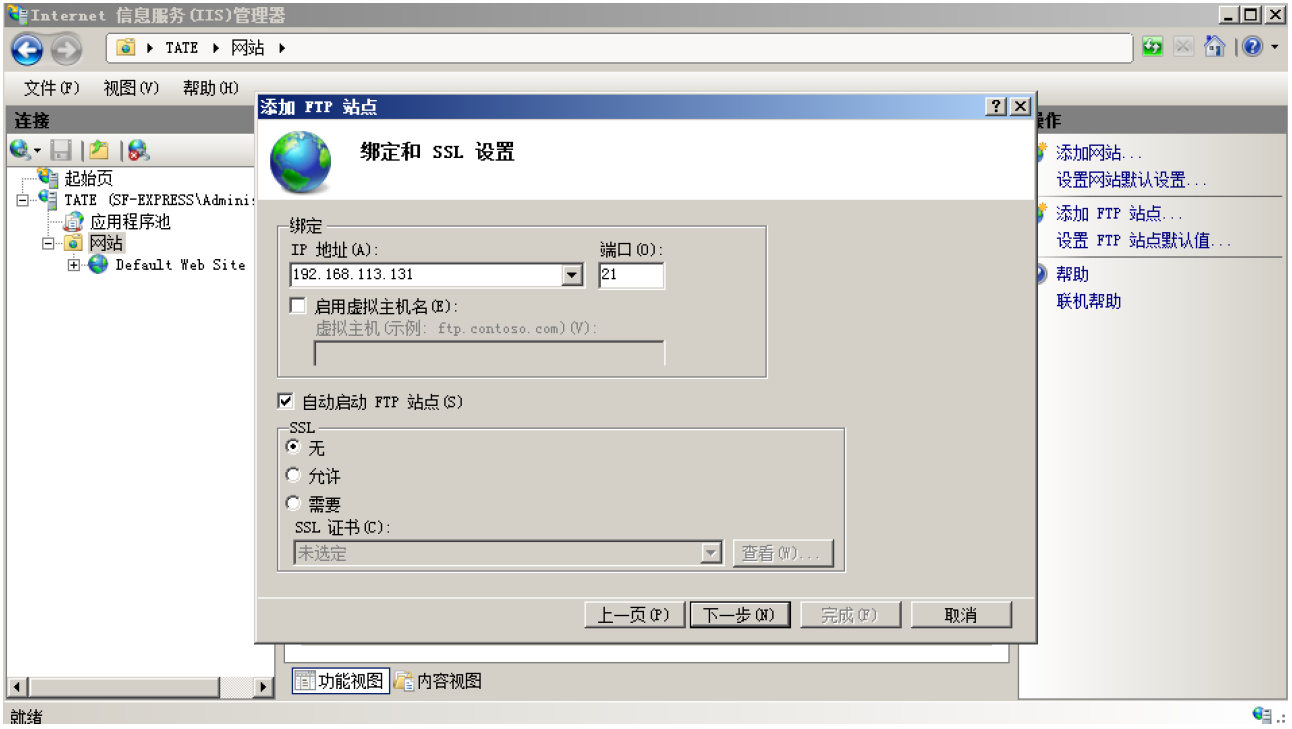

#### **2**、匿名访问**FTP**服务器

事先在C盘创建ftp\_user文件夹, 即为FTP站点指向的路径地址, 里面创建两个子文件夹 ftp\_user1和ftp\_user2, 分别放置1.txt和2.txt并输入随意文字, 选择匿名并设置所有用户都可以访问, 则在浏览器端访问FTP服务器后,会看到:

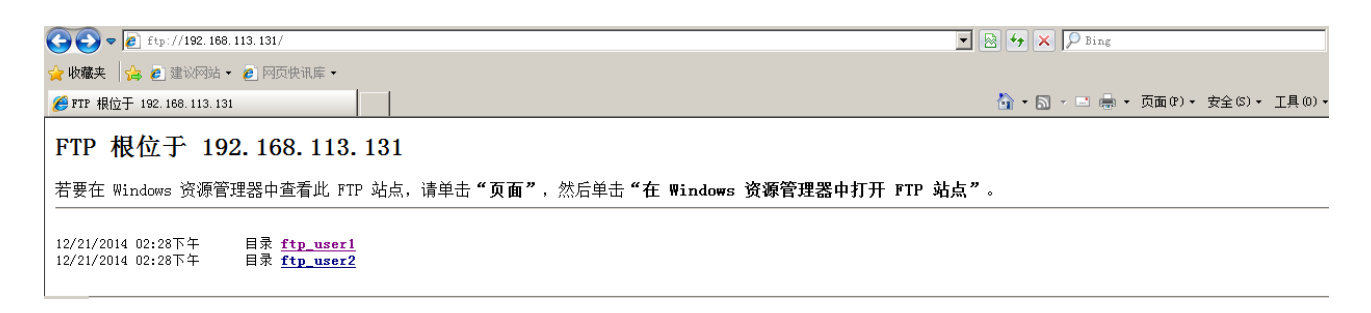

打开目录ftp\_user2, 显示出内容:

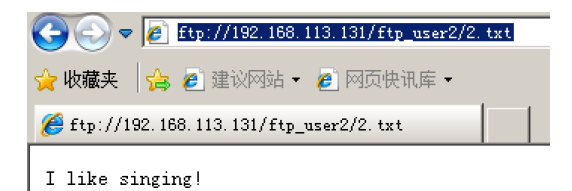

## **3**、实现本地⽤户访问

首先创建FTP站点ftp\_user,将身份验证和授权信息中匿名勾去掉,禁止匿名登陆。

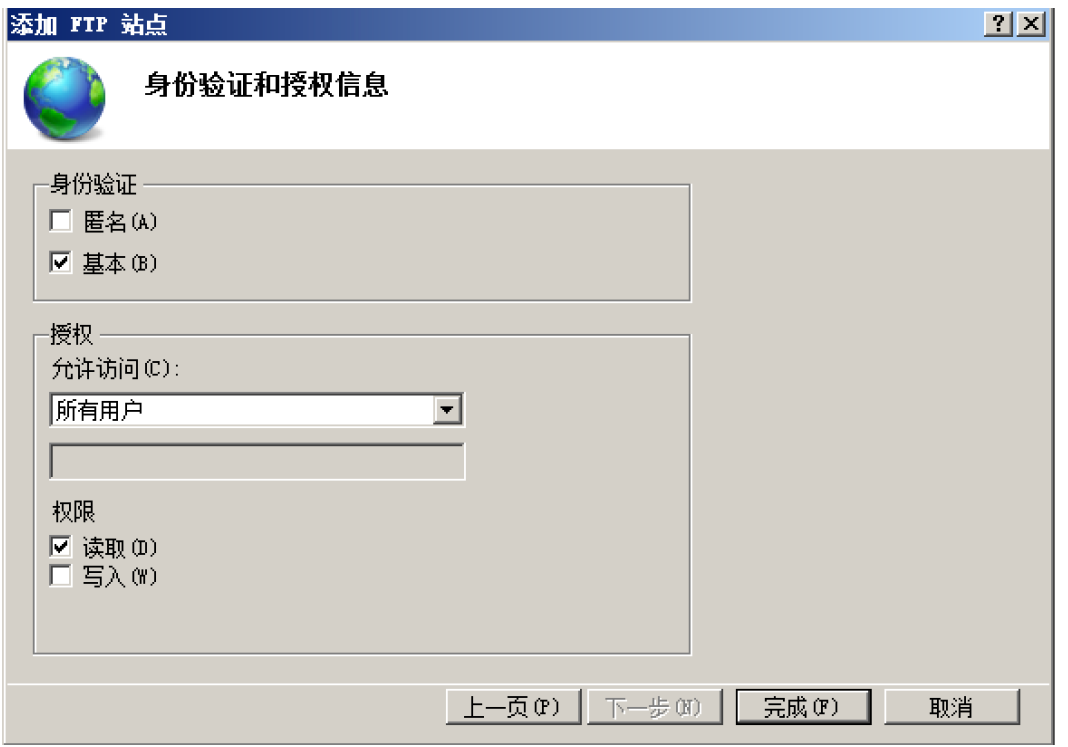

之前在IT组织单位里建立过用户佘孟都和王亮,在用户隔离选择访问根目录,使用该用户登 录FTP服务器,可以访问到ftp\_user1和ftp\_user2两个文件夹,

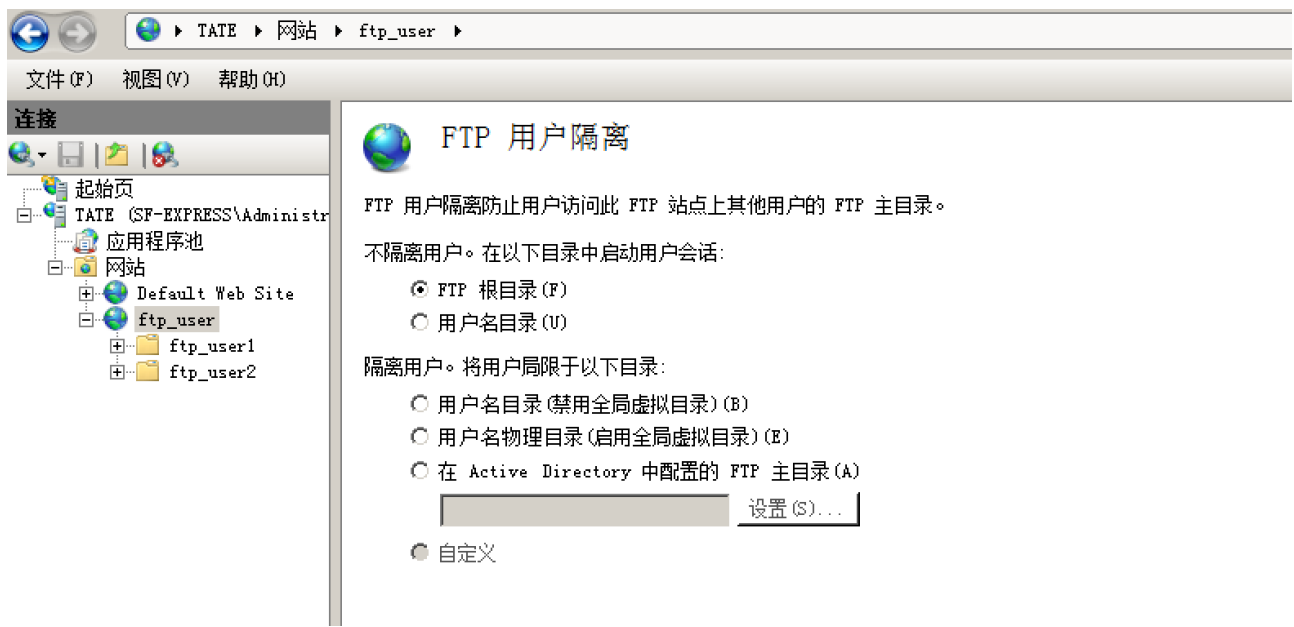

使用用户佘孟都登陆,用户名为smd,密码重置为smd920716,

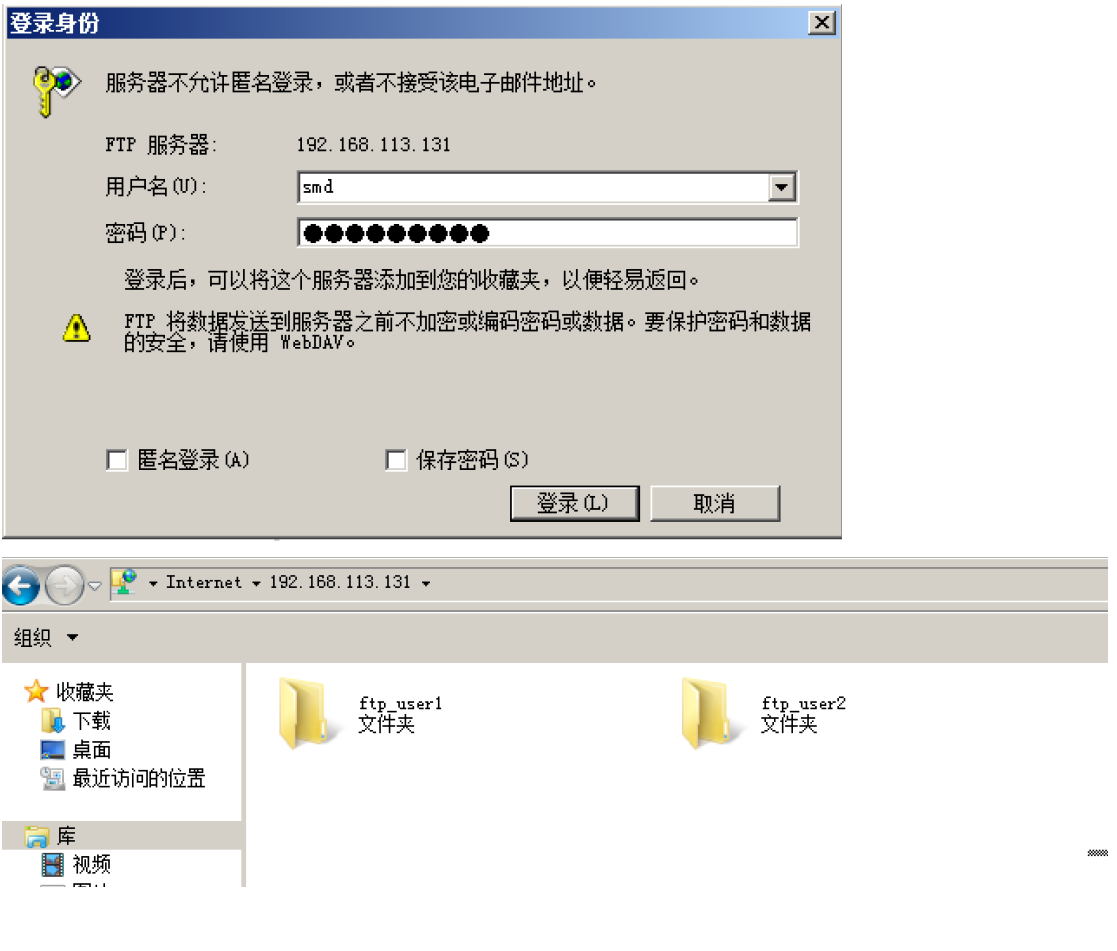

#### **4**、访问⺫录的限制

在服务管理器新建组织单位FTP并创建⽤户lilei,右键FTP实现控制委派,

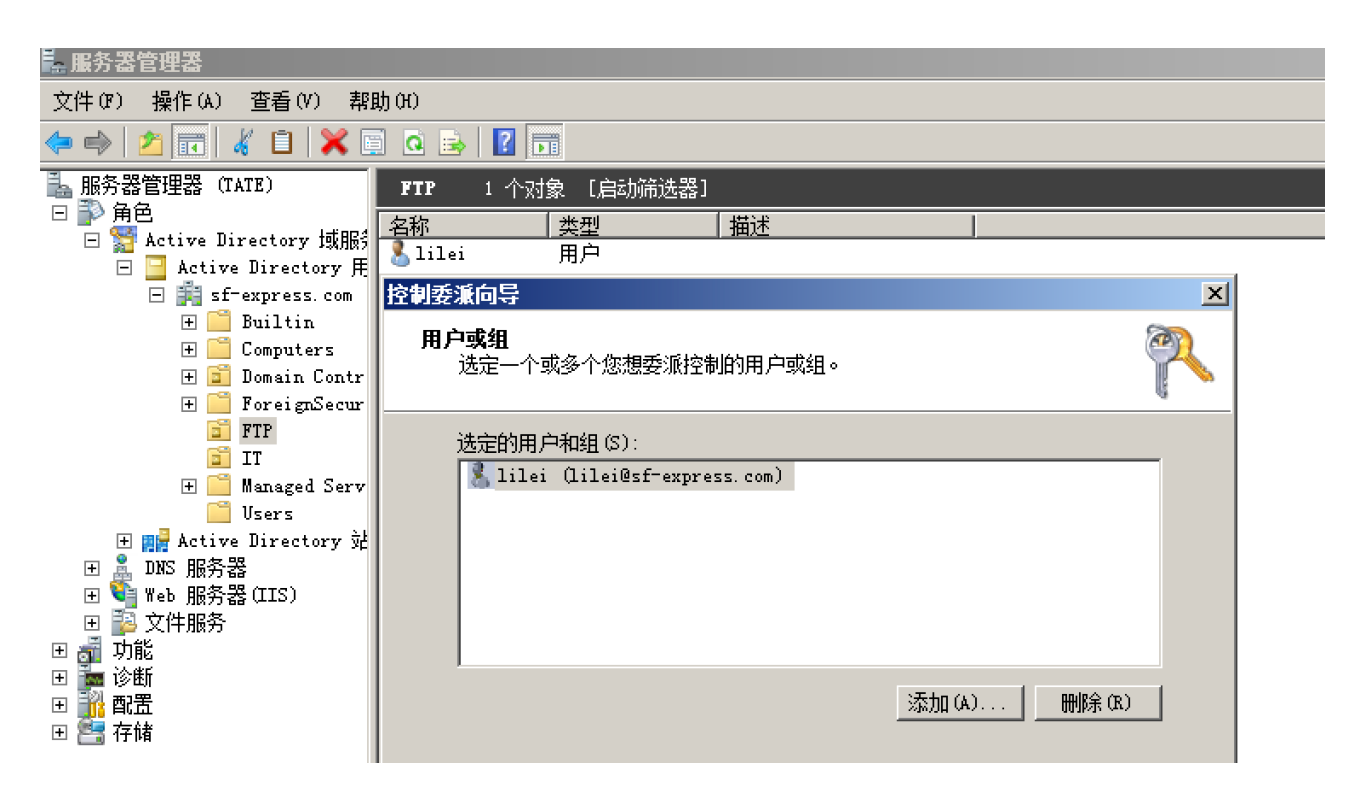

选择委派的常见任务为"读取所有用户信息",委派即可完成。

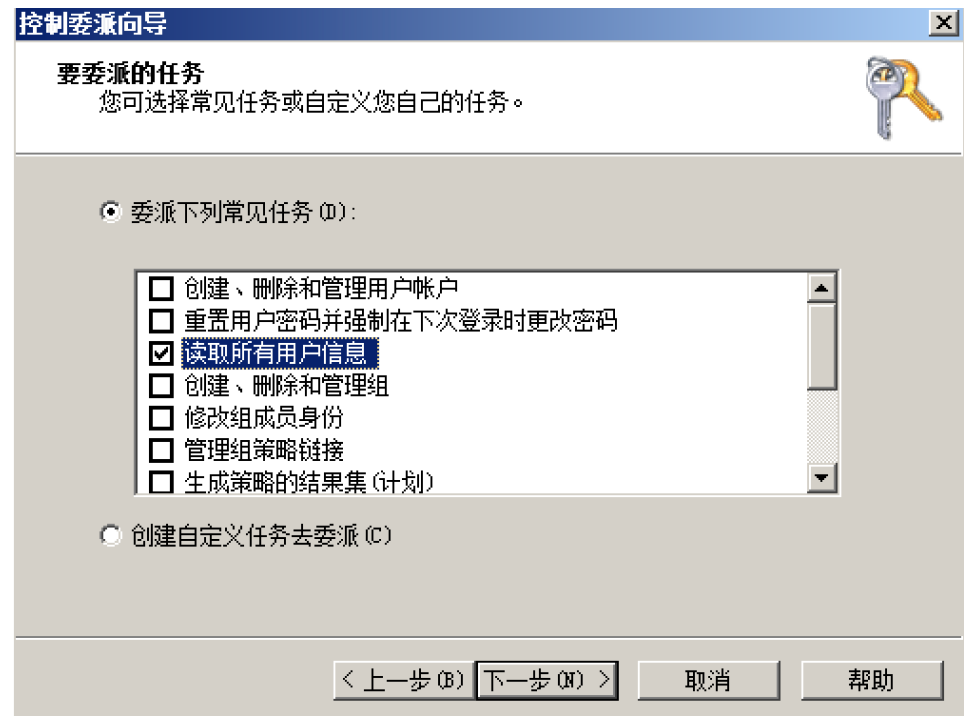

从管理⼯具中打开ADSI编辑器,连接到默认设置,

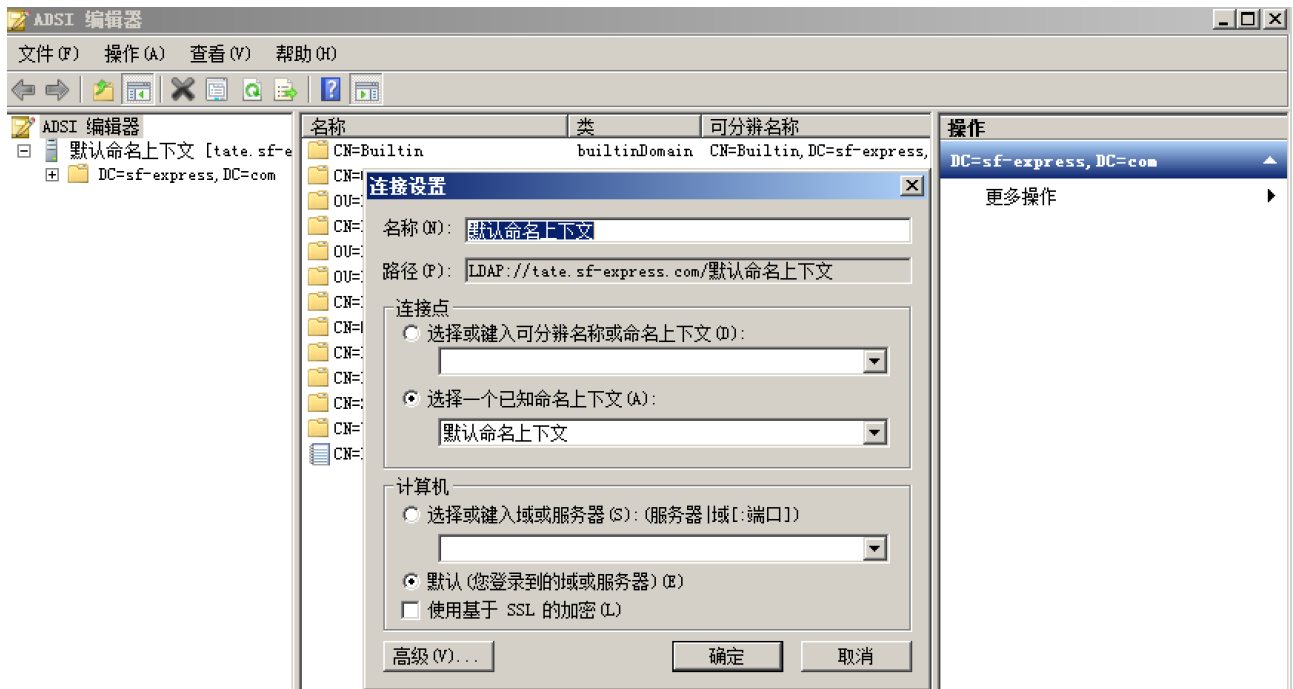

在⽤户佘孟都右键属性,修改属性编辑器,找到msIIS-FTPRoot修改值为FTP站点指向的路 径, msIIS-FTPDir为访问FTP的路径文件夹, 使得用户佘孟都只能访问ftp\_user1, 用户王亮只能访问 ftp\_user2,

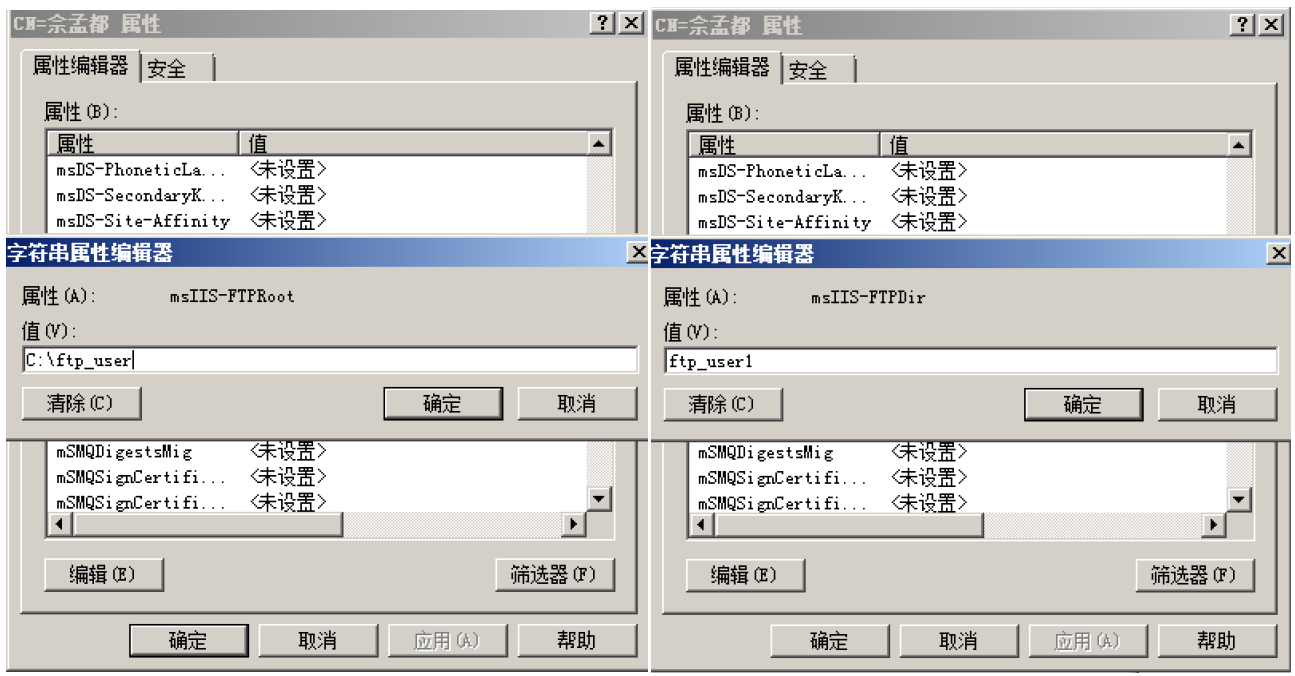

在FTP用户隔离选择局限目录"在Active Directory中配置的FTP主目录",并使用用户lilei设置 凭据,

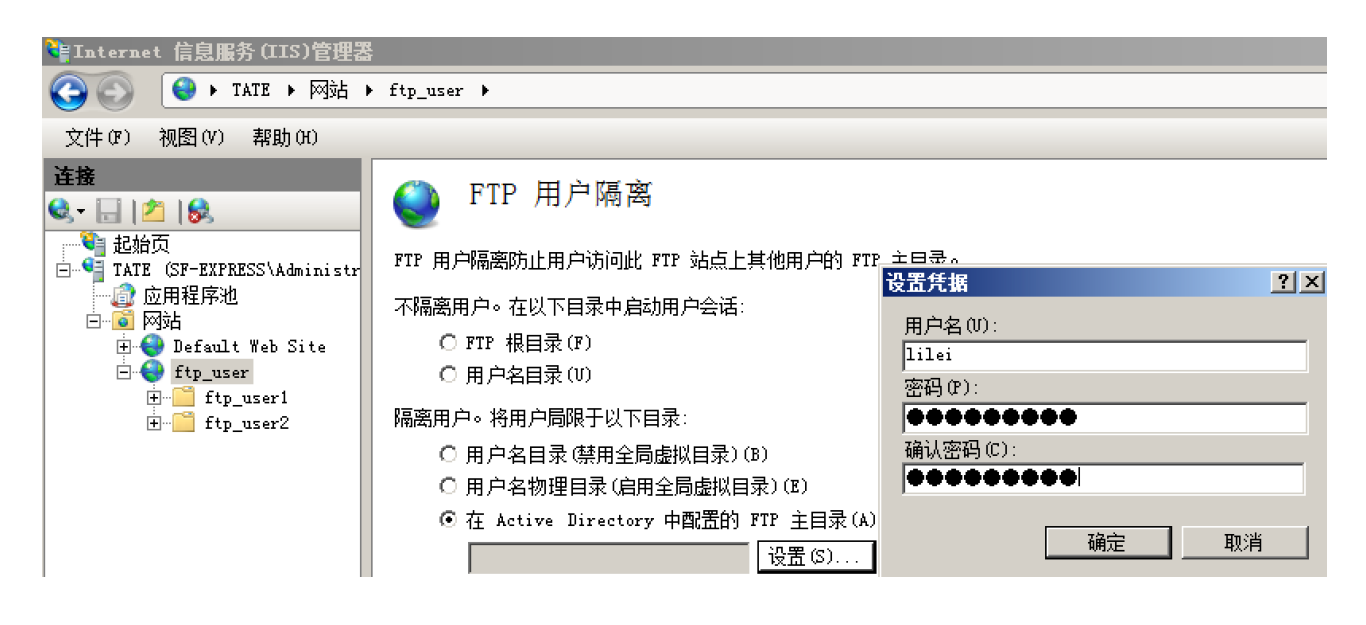

重启FTP服务器,继续登陆,使用用户王亮登陆后,会发现访问目录直接转至ftp\_user2,且无 法访问其他同级⽬录。

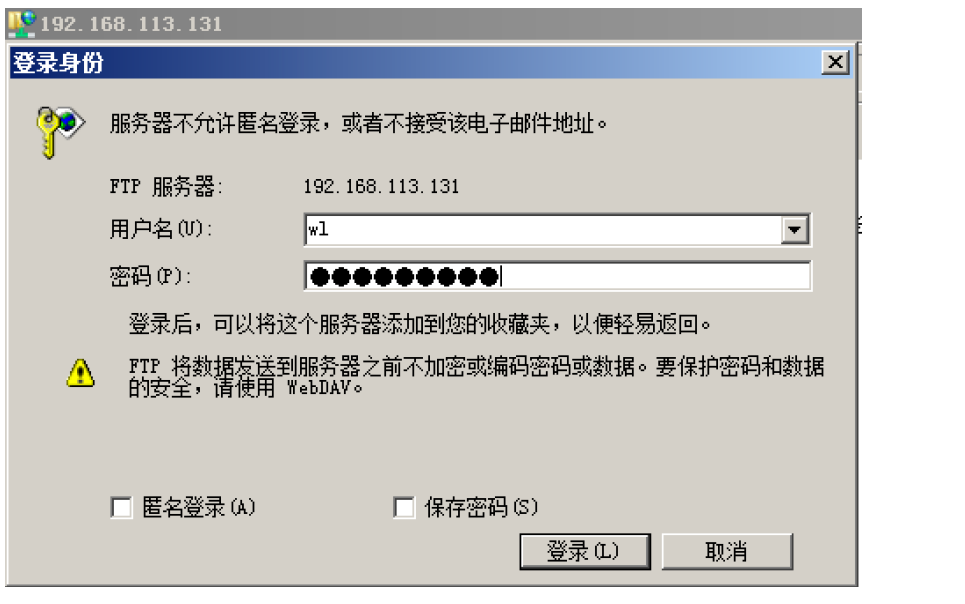

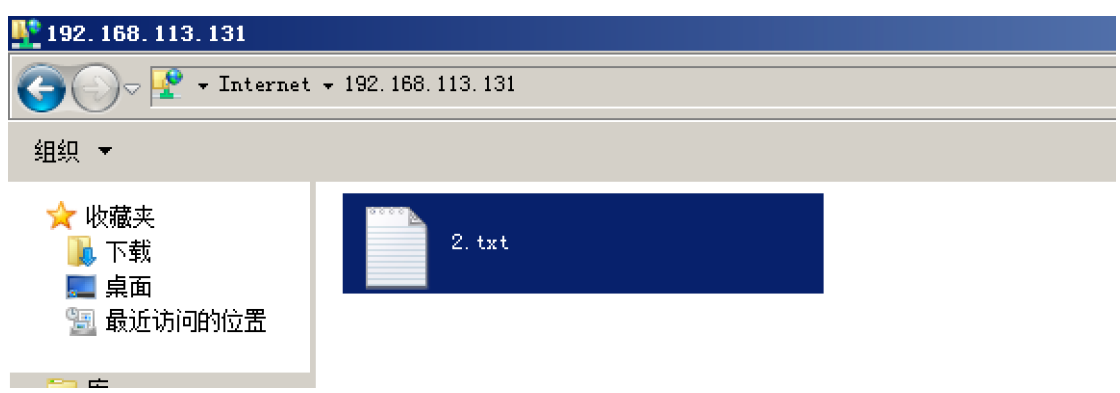

疑问:怎么实现以上隔离后有用户可以访问全部,或者访问其中两个及两个以上?

解决: 在根目录ftp\_user下再创建一个子文件夹ftp\_user0, 然后将需要访问的文件夹ftp\_user1-3放到该文件夹下,修改ADSI编辑器中对应的属性值即可,起到一个桥梁作用。

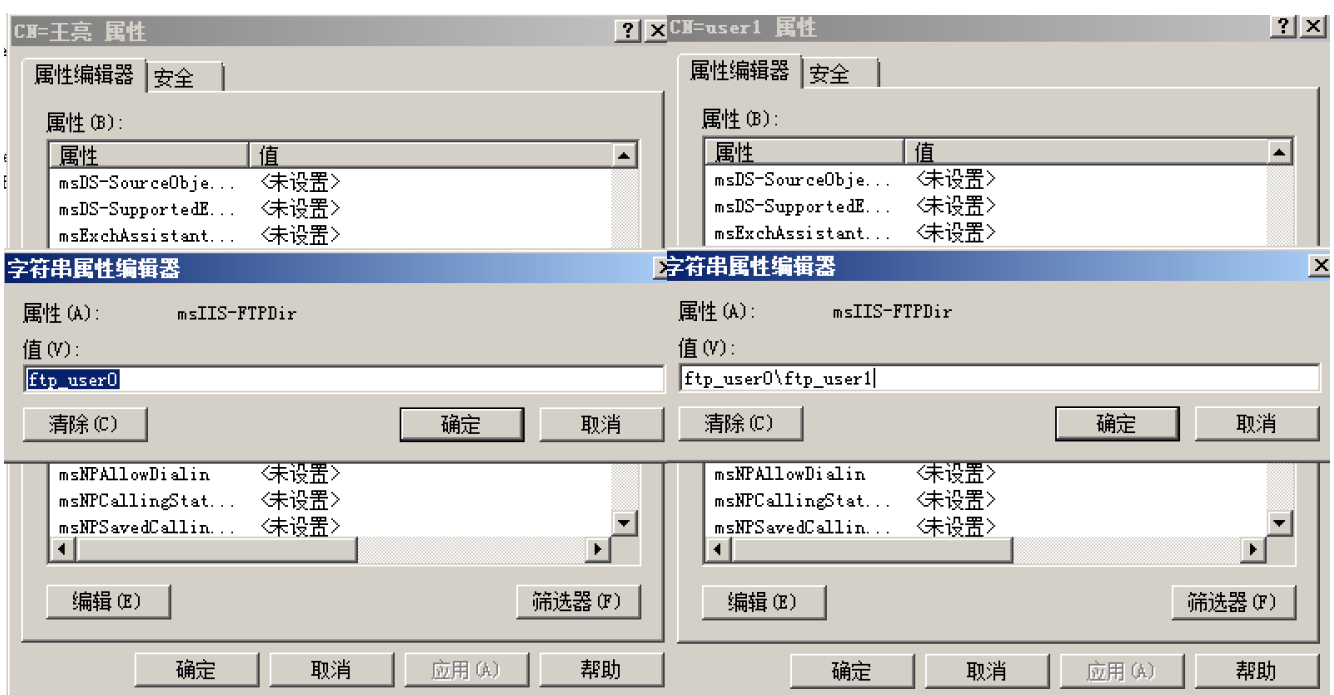

## **5**、**SERV-U**

Serv-U是一款服务器架设软件,用于架设FTP服务器。首先安装Serv-U,选择域sf-express,创建 访问路径文件夹为ftp\_serv\_u, 且其下另建3个子文件夹ftp\_serv\_u(1-3), 管理控制台界面如下:

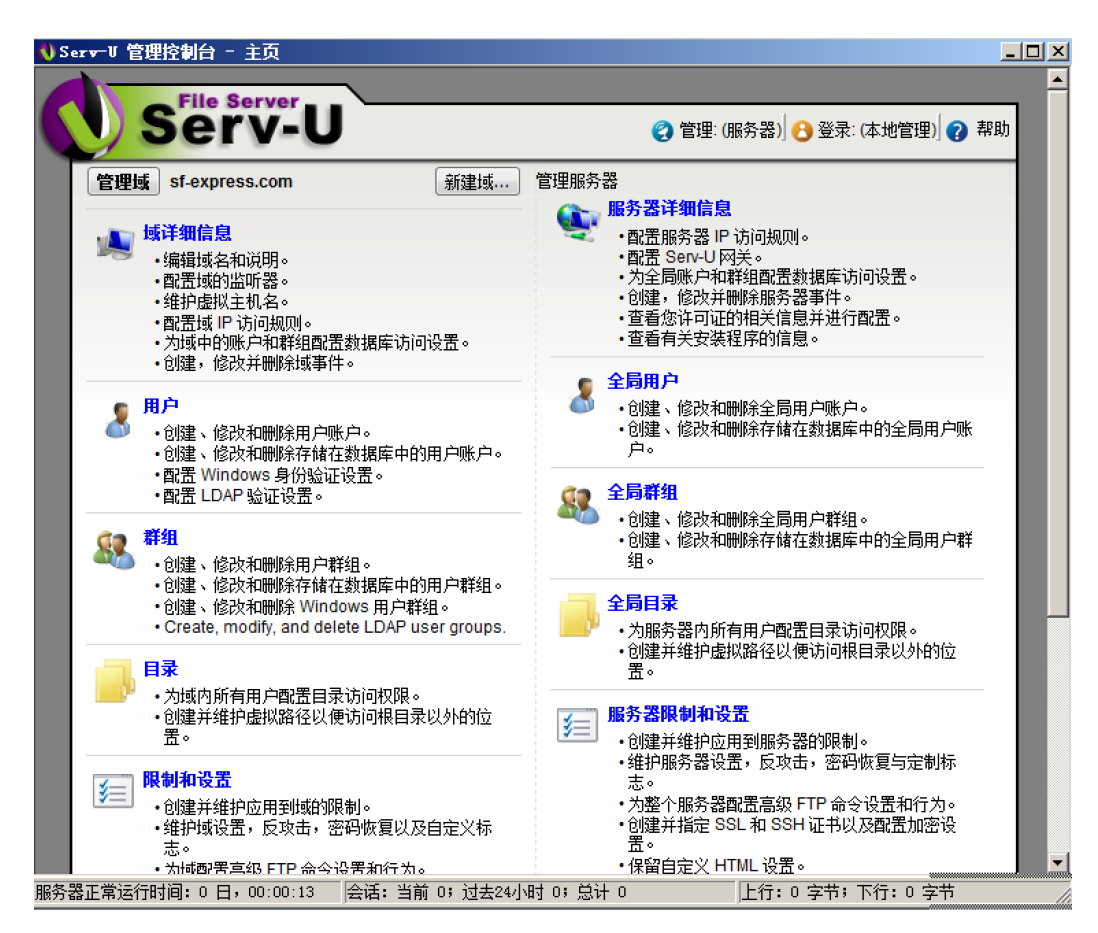

创建用户user1, 填写信息如下, 访问路径限定到子文件夹ftp\_serv\_u1, 访问规则可自定义,

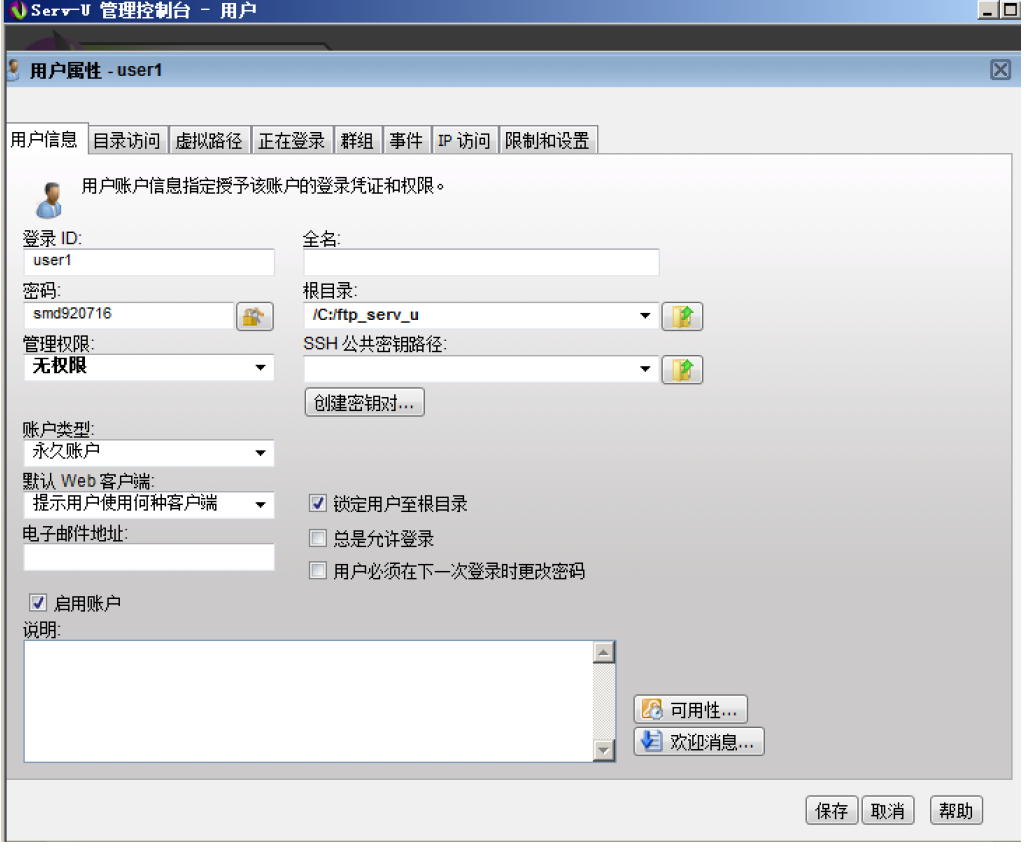

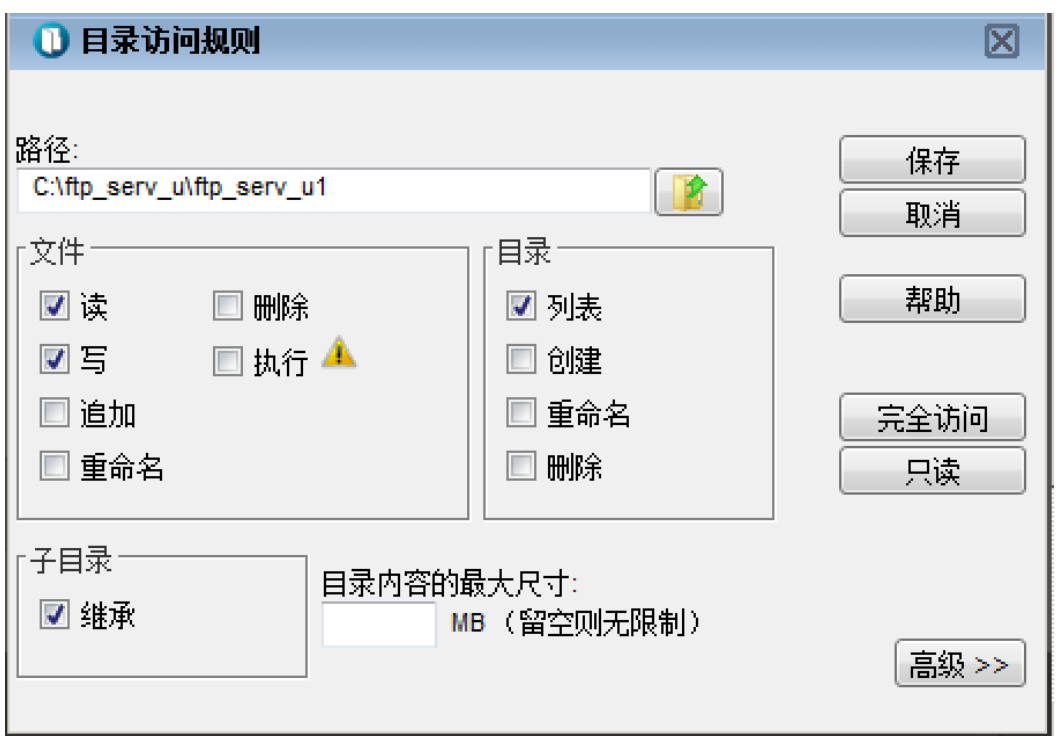

使用该账户访问FTP服务器,可以直接转到路径文件夹下,且限定在该文件夹之内,如果添 加多个路径,则会访问到相对应的文件夹下,不同用户可以设置不同的访问路径,

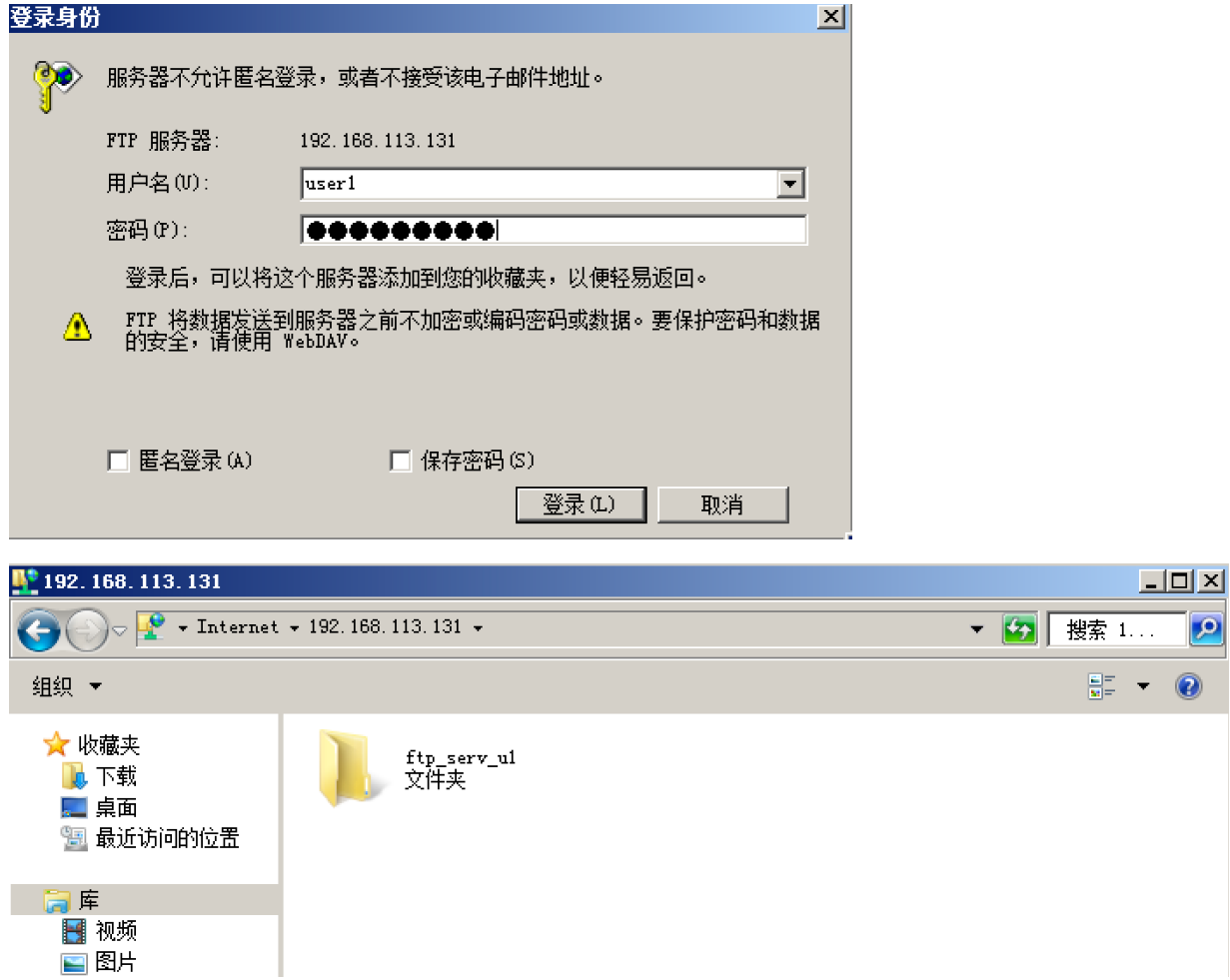

根据公司业务的需求,可能用户会需求访问根目录之外的目录,这样就需要使用serv\_u虚拟 目录功能、虚可以设置不同域、群组、用户访问非文件服务器根目录下的文件及文件夹。 创建用户user2,访问路径限制为ftp\_serv\_u(2、3),现需要访问根目录之外的某个文件夹内容,比 如ftp\_user下的ftp\_user3,编辑⽤户user2,打开虚拟路径设置,操作如下:

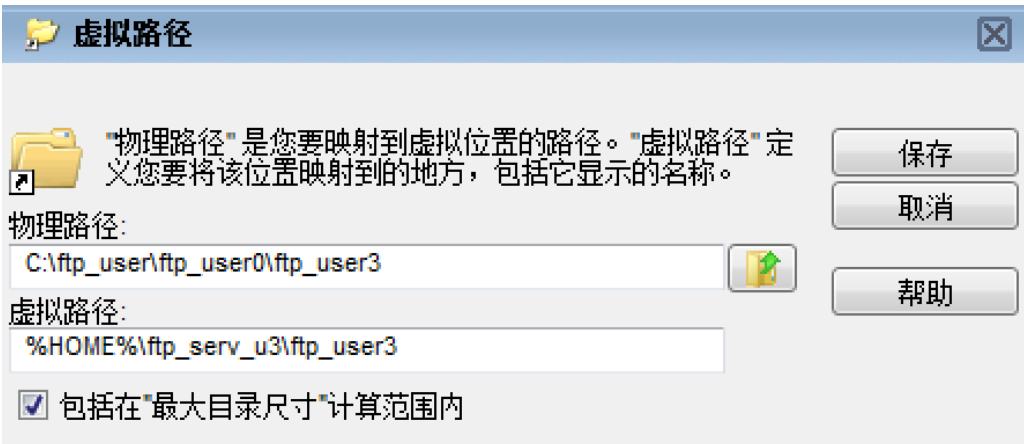

%HOME%代表的是根目录, 即C:\ftp\_serv\_u, 然后在访问目录中添加物理路径,

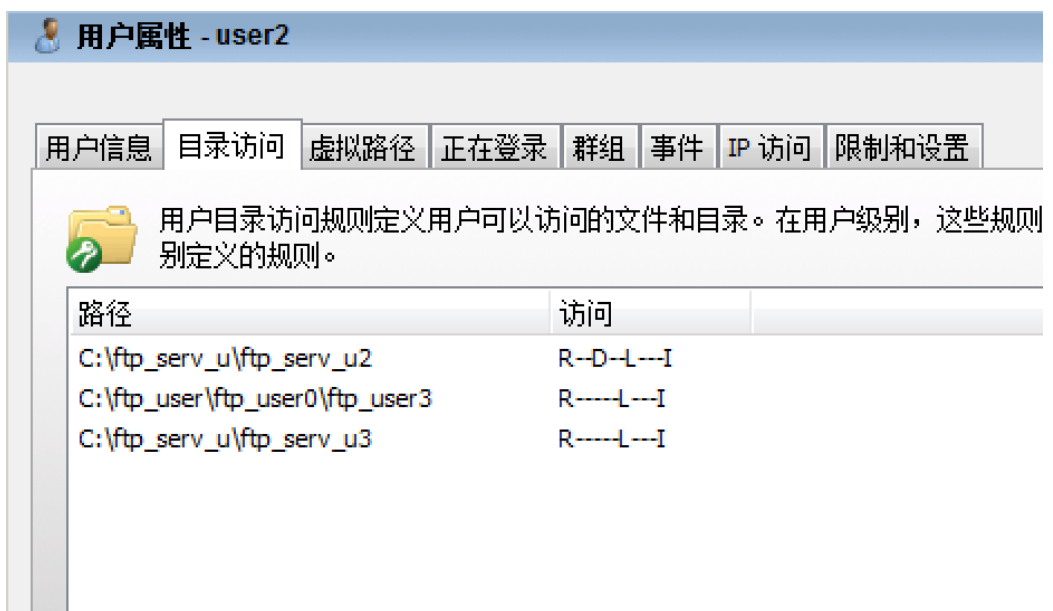

访问FTP服务器,用user2账号登录后,即可访问到ftp\_user3。

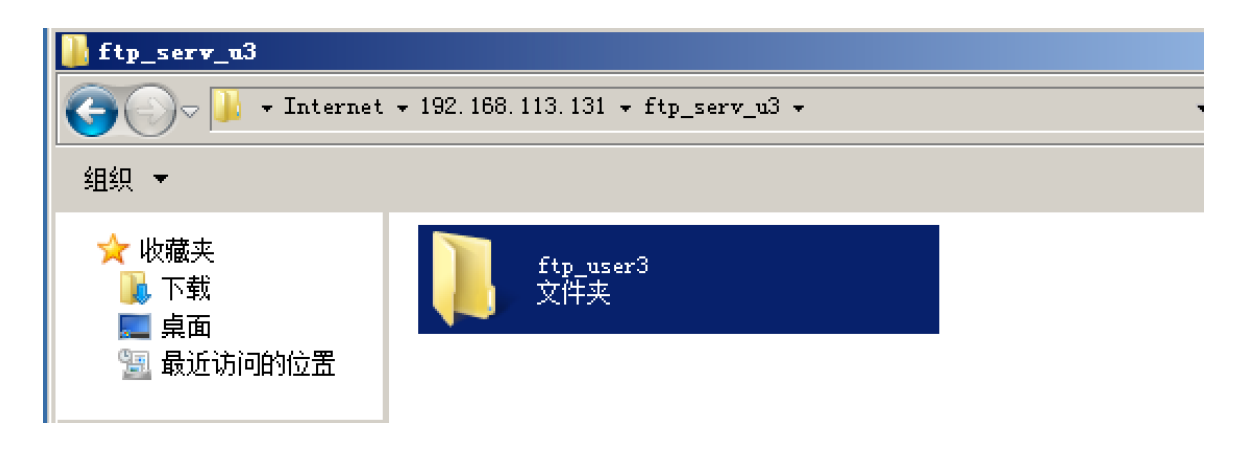

访问权限的控制: 创建用户user3, 实现访问根目录所有文件夹和上述根目录外文件夹 ftp\_user3, 但是ftp\_serv\_u(2-3) 无访问权限, 可将访问目录直接限制在根目录下, 对ftp\_serv\_u(2-3) 文件夹访问权限进行控制,

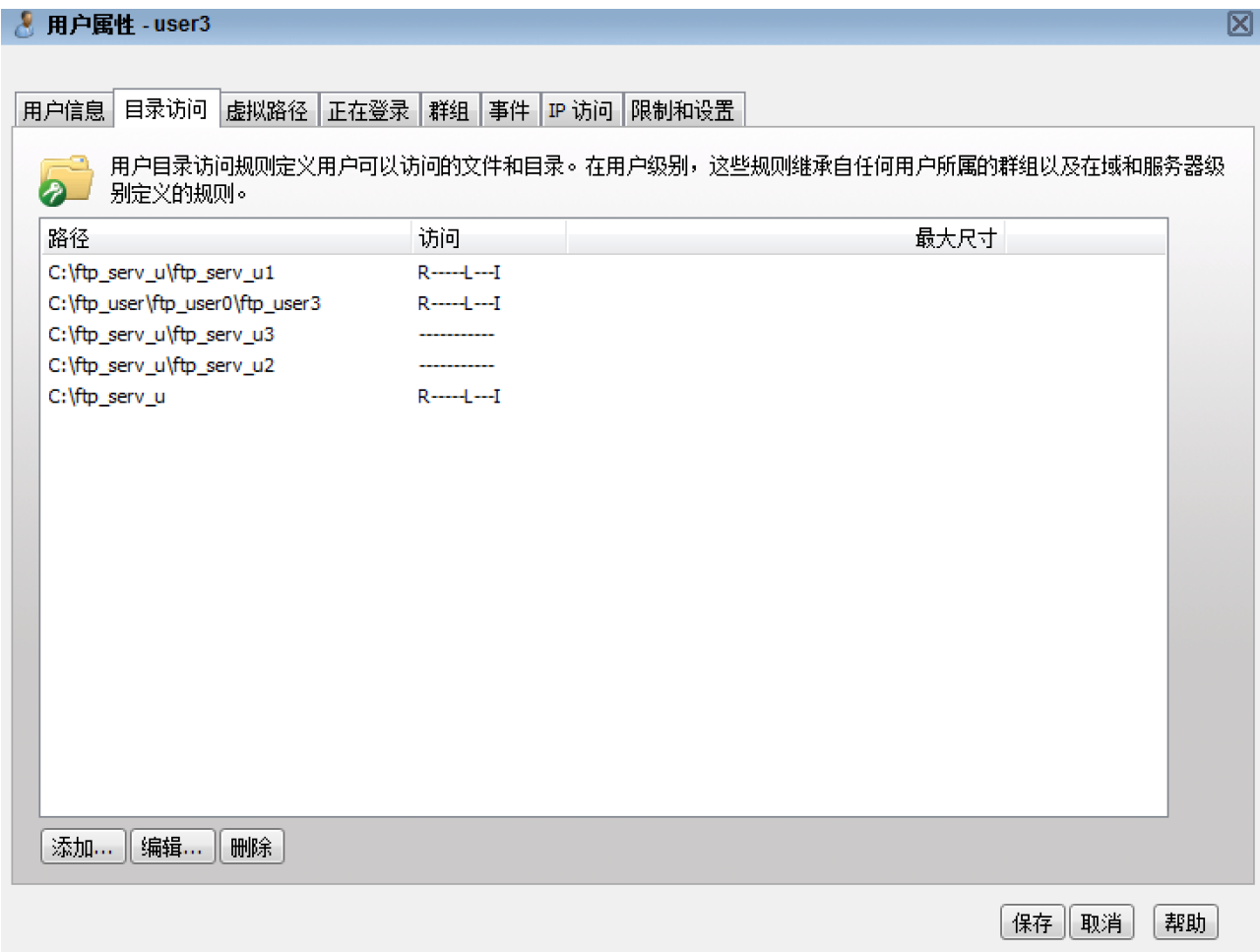

通过用户user3访问FTP服务器,可访问的文件夹如下:

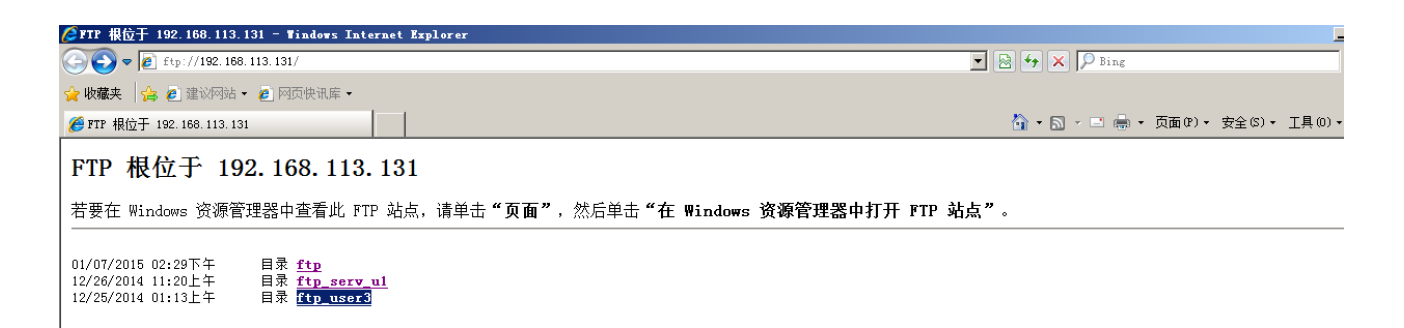